# **SMART Board® GX (V2) | (V3) series displays**

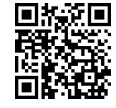

### **Turn on the display**

To wake the display, press the Power button  $\boldsymbol{\Phi}$  on the front control panel.

To put the display into Ready mode, press the Power button qqain. **い** 

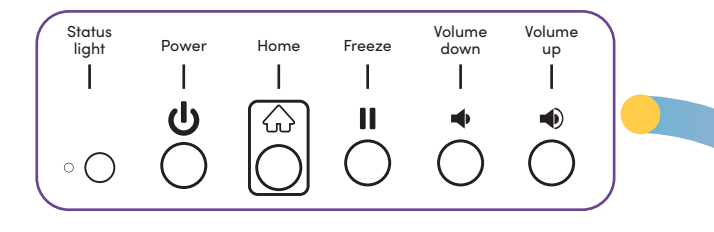

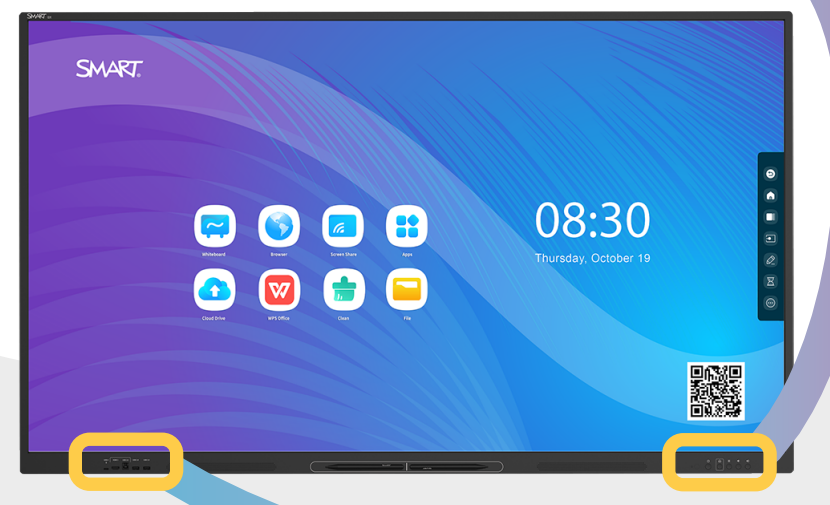

#### **Open the Home Screen**

Press  $\bigcirc$  to open the Home screen, where you can open the Whiteboard, Screen Share, Browser, and other apps installed on the display.

## **Create a new Whiteboard**

On the display's Home screen, tap the Whiteboard icon  $\left[\begin{array}{c} 2 \end{array}\right]$ .

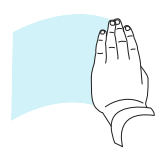

## **Write and erase on the Whiteboard**

Tap  $\Diamond$  to use pens or your finger to write or draw in digital ink, then tap again to change the ink color. You can also configure each end of the pen as a different color and style.

Tap  $\Diamond$  to use pens or your fist or palm to erase digital ink.

## **Other Whiteboard features**

Tap  $\overline{O}$  and choose the number of participants (between 2-4) who can draw at the display at the same time. The screen splits into equal parts, and each participant has their own space.

**Note:** Enable Multi-finger writing in settings to allow users to write with different colors or pen styles at the same time.

Tap  $\sqrt{ }$  to select and manipulate objects by moving, rotating, resizing, copying, or deleting them. You can also add color to an object, convert objects to text, and more.

Tap  $\left| \frac{1}{2} \right|$  to save a new whiteboard file to the display, to a USB drive, or to a Google Drive or OneDrive account.

**Note:** Tap  $\leftarrow$  to save a whiteboard file as an image, PDF, SVG, or IWB.

# **Showing the computer's desktop**

After connecting a computer, tap a side Toolbar button to open the side Toolbar

menu. Tap the Input icon  $\bullet$ , and then select the connected computer. The connected computer's desktop appears on the display's screen.

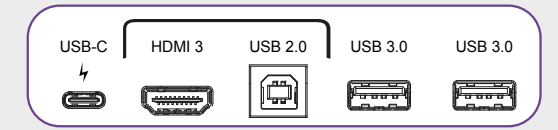

**Note:** Enable touch and SMART Ink  $\mathcal{D}$  by connecting the computer to the display with a USB cable.

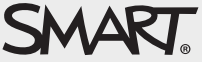

©2024 SMART Technologies ULC. All rights reserved. SMART Board, smarttech, the SMART logo and all SMART taglines are trademarks or registered trademarks of SMART Technologies ULC in the U.S. and/or other countries. All third-party product and company names may be trademarks of their respective owners. Contents are subject to change without notice. January 22, 2024. smarttech.com/kb/171864